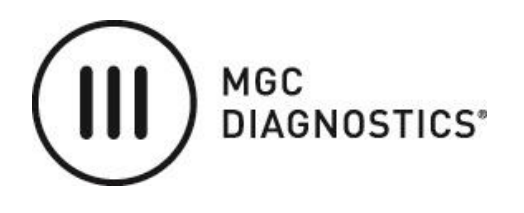

This software is a Service Pack for BreezeSuite™ cardiorespiratory diagnostic software version 8.5 and is intended to be installed on any computer that has BreezeSuite 8.5 already installed. BreezeSuite 8.5 Service Pack 1 can be installed on workstations, but not on BreezeSuite Servers.

## **Minimum System Requirements**

- BreezeSuite cardiorespiratory diagnostic software version 8.5
- **Warning:** Installing Service Pack 1 over BreezeSuite software version 8.5 will over-write the translation files.
- **NOTE:** For multiuser installations, Service Pack 1 is only applied to workstations. Service Pack 1 is not applied to the BreezeSuite Multiuser™ Server installation.

# **INSTALLATION**

1. Close all applications.

2. Place the USB Flash Drive into the computer. Using Windows Explorer, browse to the USB Flash Drive. If downloaded from the MGC Diagnostics website, extract/unzip the BreezeSuite85SP1.zip file. 3. Double click on the BreezeSuite85SP1.exe file on the USB Flash Drive, or from the extracted files if downloaded from the MGC Diagnostics website.

4. After the software installation is run, it will begin to install the appropriate files to your hard drive.

5. After the files have been installed, remove the USB Flash Drive from the computer if applicable.

## **LANGUAGE TRANSLATIONS**

The translation files for Service Pack 1 are downloaded from the MGC website or Business Partner site. Translations are available in Spanish, Portuguese and Russian.

## **CAUTIONS**

- 1. The 2017 ATS/ERS DLco Guidelines recommend that the DLco predicted value be corrected for hemoglobin. With a subject visit open in BreezeSuite, go to F5 Options, then the DLco/DLco RTD Tab and verify the hemoglobin correction is set to the desired entry.
- 2. The 2017 ATS/ERS DLco Guidelines recommend that the DLco actual value be corrected for altitude. With a subject visit open in BreezeSuite, go to F5 Options, then the DLco/DLco RTD Tab and verify the altitude correction box is checked

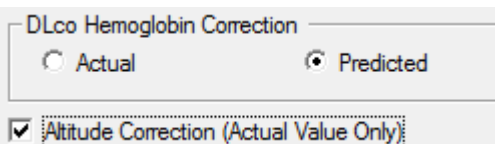

3. The 2017 GLI DLco reference equations recommend using 1.645 x Standard Deviation to calculate the Lower Limit of Normal (LLN). By default, BreezeSuite sets this multiplier to 2.00 for DLco variables. To change this multiplier to 1.645, in BreezeSuite go to: Tools>Resources>Variables and open variable DLCOunc. In the "95 Percent" dialog box enter 1.645. Repeat above procedure for DLCOcor, VA, KCO and DL/VA.

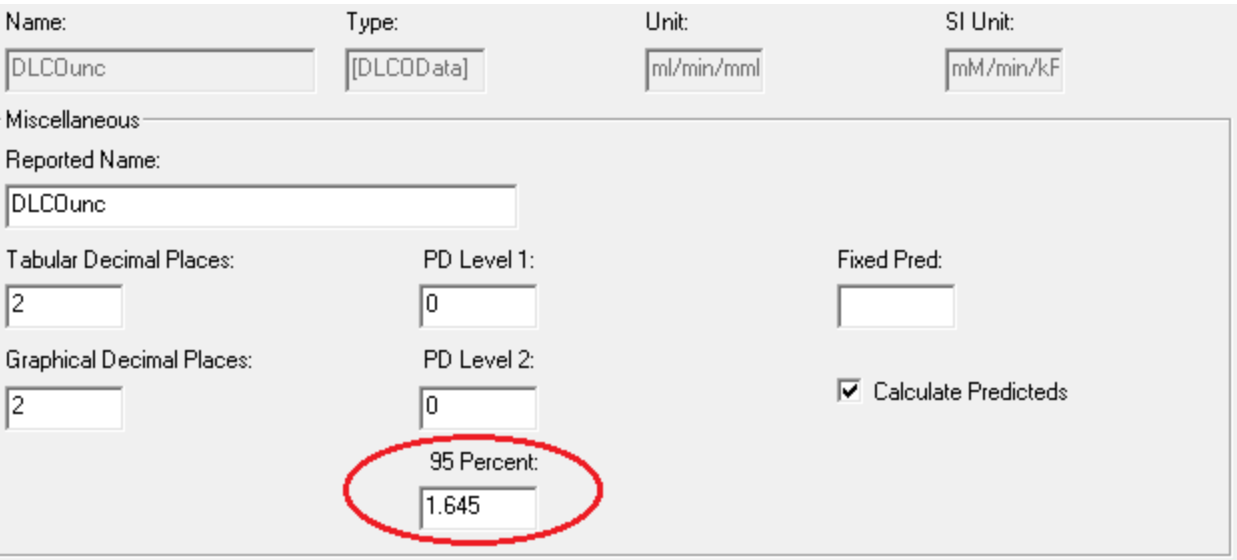

## **Changes for Service Pack 1**

- Corrected the calculation of LLN and Z-Score for GLI 2012 variables.
- $\blacktriangleright$  Added the 2017 GLI DLco predicted equations.
- $\triangleright$  Corrected issue where some of the buttons were not displayed in the F5 Options screen especially on laptop computers with smaller resolution screens.
- Corrected an issue so that values for variables that are ratios (FEV1/FVC or DL/VA) are now displayed properly.
- $\triangleright$  Corrected issue of variables being displayed in red when they were within normal ranges.
- $\triangleright$  Added the ability to manually enter FOT variables.
- $\triangleright$  Removed the large blank space between the header and interpretation on an Interp Only report.
- Removed access to the Security menus when in Breeze Review.
- $\triangleright$  Added the ability to convert Micro Medical/Microlab spirometry data into BreezeSuite from the Microlab PC based database.
- $\triangleright$  Improved the RS-232 communication with a treadmill protocol.
- Corrected issue of Naughton Treadmill Protocol reported Time.
- $\triangleright$  Verified that the F4 Function Key displays the Manual Event dialog.
- ▶ Corrected issue of "<" missing from sRaw predicted value in Text Report.
- Increased the number of fields that can be added to the Header/History sections of a report.
- $\triangleright$  Corrected an issue so that the Row ID (first column in the patient list) automatically adjusts the width of the column based on the number of patients.
- $\triangleright$  Corrected issue with Frontera Reports.
- $\triangleright$  Verified the Standard Deviations (SD) for FOT are the same on the Resmon FOT and in BreezeSuite.
- $\triangleright$  Corrected issue where the number of decimal places for height were not displayed on the report.
- Changed the label for "Consult" button in Breeze Review to "Interpretation".
- $\triangleright$  Increased the password expiration from 90 to 180 days.
- $\triangleright$  Corrected issue in the BRP Graph for the BRP Stage markers.
- $\triangleright$  Verified that manually entered Gx events appear in the appropriate data type, such as Rest, Exercise, etc.
- Created two Text Reports: Metabolic Summary and GX Consult.
- Corrected the identification of VO2 Max which could be off by one breath.
- $\triangleright$  Added Exp Time, Back Extrap and FEFmax variables to all Text Reports with spirometry.
- $\triangleright$  Added BHT, IVC and TLC(SB) variables to all Text Reports with DLco.
- $\triangleright$  Improved the ability to combine patients or staff members.
- $\triangleright$  Added a Registry Key setting for automatically adding workstations rather than having the user manually create one the first time they run BreezeSuite.
- $\triangleright$  Increased the number of exercise protocol stages to 200.
- $\triangleright$  Added the ability to add an electronic signature for a new physician without needing a password by using Active Directory.